Registrare una fattura acquisto istituzionale di bene extraue

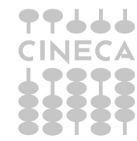

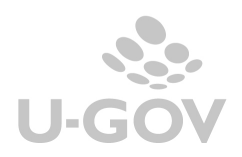

La procedura da seguire in U-GOV per caricare un fattura di acquisto di bene in attività istituzionale da fornitore extra UE è la seguente:

CASO A)

Se presente la fattura del fornitore e quella dello spedizioniere che ha anticipato le spese in dogana.

1) Registrare la fattura del fornitore extra-ue per il bene utilizzando il codice iva "I509 - Beni - Operazione non rilevante (ist.le extra-ue). Se il bene acquistato è di tipo inventariale bisognera' procedere, oltre che con le estensioni COGE E COAN a generare anche l'estensione INVENTARIO e conseguentemente a creare il buono di carico dal pannello operazioni.

Da questa fattura verrà emesso l'ordinativo per il pagamento del fornitore extra-ue (solitamente a copertura del sospeso bancario).

2) Registrate la fattura dello spedizioniere. Le prestazioni delle spedizioniere saranno soggette ad iva. Per la riga relativa all'importo dell'iva che lo spedizioniere ha pagato in dogana per conto dell'Università, si utilizzerà lo stesso tipo bene/servizio del bene acquistato (quello della fattura del fornitore, per intenderci) e si utilizzerà come codice iva "I112 - Operazione esclusa art.15 DPR.633/72 (ist.le)".

Anche in questo caso, se il bene acquistato e' di tipo inventariale, bisognerà creare l'estensione inventario e il buono di carico.

Da questa fattura verrà emesso l'ordinativo per il pagamento dello spedizioniere, che comprende l'importo delle sue prestazioni e il rimborso dell'iva pagata in dogana per conto dell'università.

CASO B)

Quando l'Ateneo provvede direttamente allo sdoganamento del bene.

1) Registrare la fattura del fornitore extra-ue per il bene utilizzando il codice iva "I509 - Beni - Operazione non rilevante (ist.le extra-ue). Se il bene acquistato è di tipo inventariale bisognera' procedere, oltre che con le estensioni COGE E COAN a generare anche l'estensione d'inventario e conseguentemente a creare il buono di carico dal pannello operazioni.

Da questa fattura verrà emesso l'ordinativo per il pagamento del fornitore extra-ue (solitamente a copertura del sospeso bancario).

2) Registrare un documento generico di uscita, intestato alla DOGANA, per l'importo delle spese di sdoganamento e dell'iva da versare appunto alla dogana. Per l'importo dell'IVA versata in dogana, si utilizzerà lo stesso tipo bene/servizio del bene acquistato (quello della fattura del fornitore, per intenderci).

Anche in questo caso, se il bene acquistato e' di tipo inventariale, bisognerà creare anche l'estensione inventario e il buono di carico.

Da questo generico di uscita verrà emesso l'ordinativo per il pagamento della dogana.

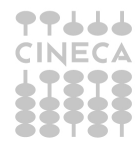

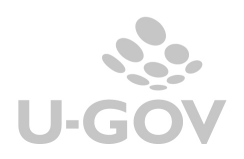